# Building and contributing to MediaWiki extensions

It's difficult to run away from this, as a Wikimedia volunteer developer, it's almost impossible.

**By Alangi Derick Ndimnain (Wikimedia Volunteer Developer)**

#### What is an Extension?

- ❏ Extensions as it's name goes is a piece of functionality that expands on MediaWiki. In order words, it's an extension of MediaWiki to solve a specific problem.
- ❏ Extensions are found in the "**extension**" folder after cloning MediaWiki.

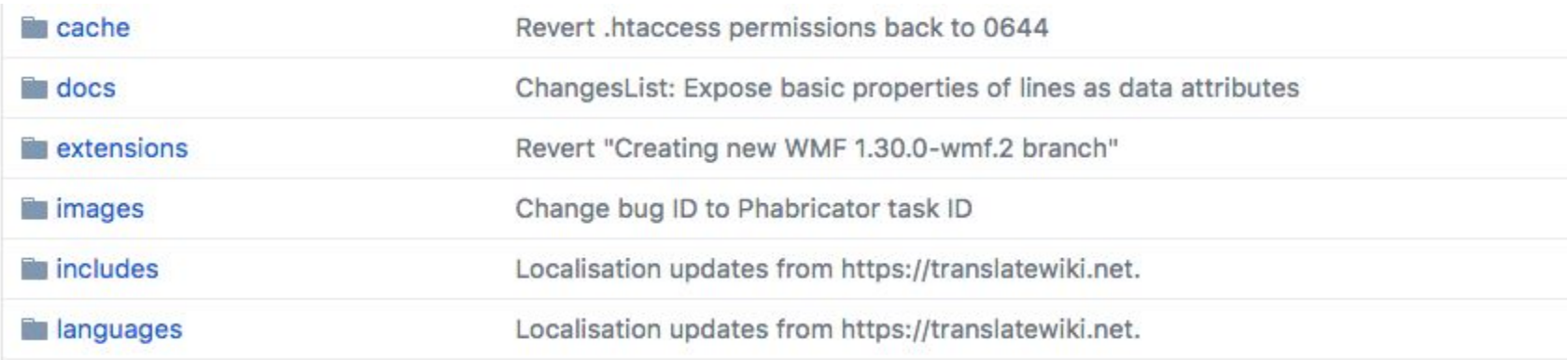

### Building a sample extension

❏ To build a sample extension, we would follow the documentation here:

https://www.mediawiki.org/wiki/How to become a Media Wiki hacker/Extension Writing Tutorial.

- We would take note of 3 main things;
	- Configuring the extension.
	- ❏ Structure of an extension.
	- **Localisation of an extension.** And the contract of  $\frac{3}{3}$

#### More on MediaWiki extensions

- ❏ Extensions are a very important part of MediaWiki as they add more functionality to the software and makes it modular for programmers to contribute.
- ❏ For new developers to start contributing to Wikimedia projects, it would be good to start with extensions as it is simple, small and relatively easier to understand than the mediawiki core.

## Contributing to MW extensions

- ❏ Once you identify the extension you are interested in contributing to, you can then move on by cloning it locally.
- ❏ Check extensions here:

<https://gerrit.wikimedia.org/r/#/admin/projects/> (and type in

the filter "extensions").

❏ Click on an extension there and read about it.

## Contributing to MW extensions

- ❏ Getting an extension locally is same as cloning the MW core locally but the only difference is you need to put it in the extension folder.
- Also, you need to configure it in the LocalSettings.php.
- Making PR and changes to extensions is the same as in the core.

# Searching for Bugs on Phab

- It's important to know that phabricator is used for bug tracking and you need it to fix/contribute to extensions and including the MW core.
- ❏ You search for bugs related to a particular extension you want to contribute to here:

<https://phabricator.wikimedia.org/maniphest/query/advanced/>.

Search for bugs in Echo extension as such;

[https://phabricator.wikimedia.org/maniphest/query/\\_RTRgID](https://phabricator.wikimedia.org/maniphest/query/_RTRgIDyYQ9J/#R) [yYQ9J/#R](https://phabricator.wikimedia.org/maniphest/query/_RTRgIDyYQ9J/#R)

## Contributing to MW extensions

- Various ways of contributing to MW extension are;
	- Fixing bugs.
	- Filing bugs.
	- ❏ Testing new features and requesting for new features  $E$ tc…
- ❏ You can fix bugs by submitting PS (patch sets) for review by other developers then merged if approved.
- ❏ You can file bugs by creating new tickets and tagging it with a project.

#### Questions???